# DNSSEC na vlastní doméně snadno a rychle

Ondřej Caletka

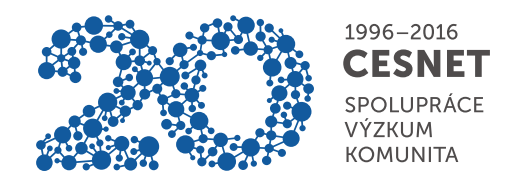

6. března 2016

Uvedené dílo podléhá licenci Creative Commons Uveďte autora 3.0 Česko.

# O sdružení CESNET

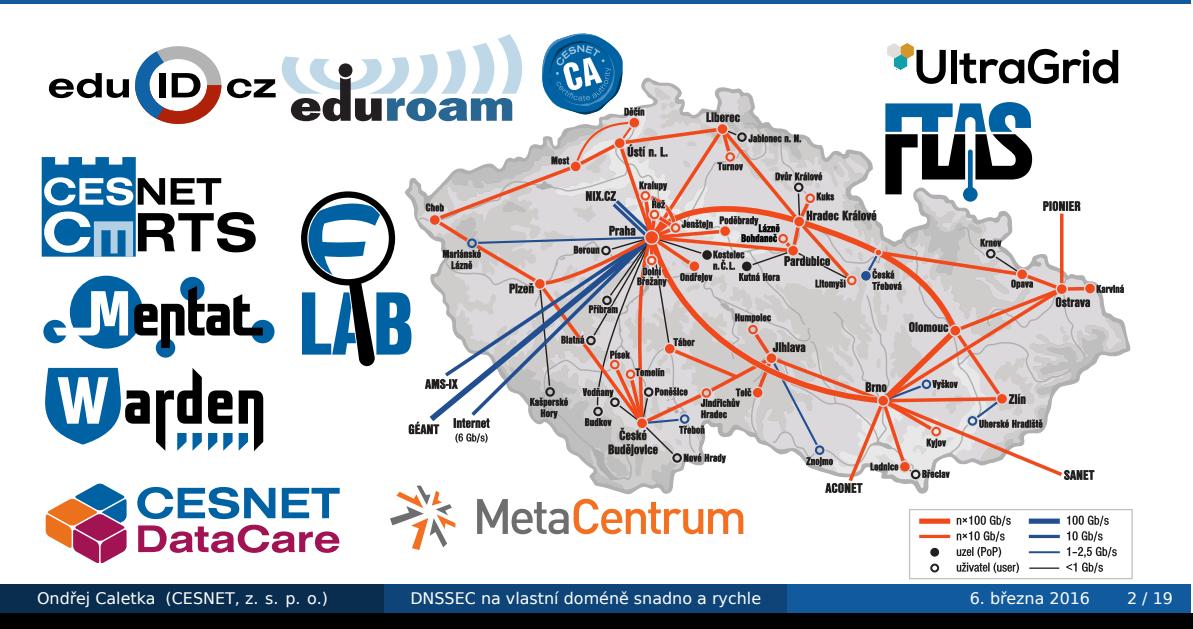

## Když se řekne DNSSEC

- systém end-to-end zabezpečení autenticity DNS zpráv
- majitel domény podepisuje, kdokoli může validovat
- hierarchická delegace důvery
	- v nadřazené zóně je umístěn otisk klíče (DS záznam)
	- otisk klíče kořenové zóny je součástí výbavy každého validátoru
- i u nepodepsané domény probíhá validace nadřazených zón
	- až po podepsanou informaci, že další zóny podepsány nejsou

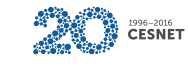

### Validace v prohlížeči

- rozšíření DNSSEC a TLSA validátor
- obsahuje kompletní DNSSEC resolver
- kontroluje, zda se prohlížeč připojuje na správnou adresu
- nezasahuje do validace TLS spojení v prohlížeči

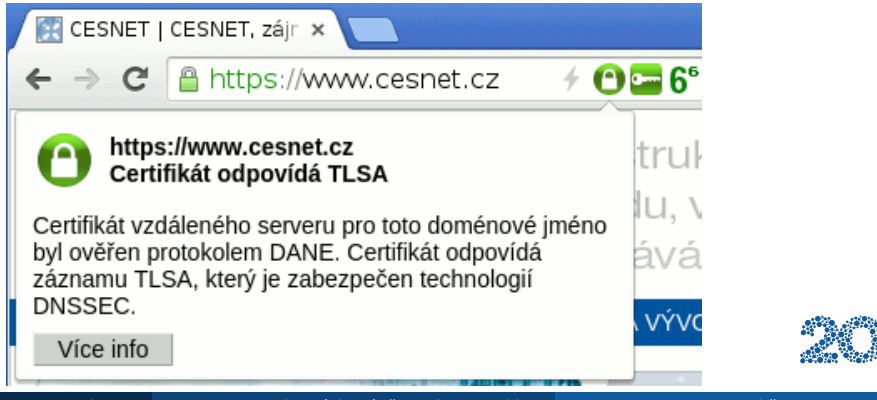

1996-2016<br>CESNET

## Validace na serveru / domácím routeru

- stačí aktuální BIND nebo Unbound
- konfigurace je obvykle připravena, stačí vložit klíč kořenové zóny
- režim plné rekurze nebo forwardování na nadřazený DNS server
	- problémy s chybami v nadřazených serverech znemožňující validaci některých jmen
	- režim plné rekurze špatně škáluje, vyžaduje nezasahování ISP do udp/53 provozu

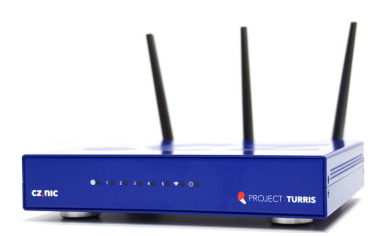

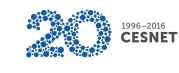

### Problém poslední míle

- DNSSEC z principu nechrání před útokem na poslední míli mezi validátorem a konzumentem
- specifikace nařizuje bezpečný kanál
- jsou-li pochybnosti o bezpečnosti kanálu, je nutné kritická data znovu validovat
- validace na vzdáleném serveru hlavně chrání server před otrávením své vlastní cache

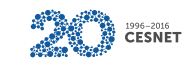

### DNSSEC detekuje, ale neopravuje

Součástí specifikace DNSSEC není **křišťálová koule**. Validátory manipulaci detekují, ale nejsou schopny zmanipulovaná data opravit.

Nejčastější příčiny nevalidních DNS dat:

- zastaralé verze rekurzivních DNS serverů
- nevhodné konfigurace firewallů
- **•** captive portály
- **chyba na straně držitele domény**

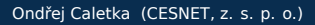

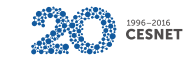

### DNSSEC na vlastním serveru

- vyrobit klíč(-e)
- klíči *pravidelně* podepisovat všechny DNS záznamy
- umístit otisk klíče do nadřazené zóny
- klíče *pravidelně* vyměňovat

#### Zjednodušení s eliptickými křivkami

- použití eliptických křivek generuje krátké a silné klíče
- takové není třeba měnit dříve než za několik let
- pro celou doménu nám stačí jediný klíč

**B** 1996-2016

# In-line signing v BIND 9.9

- automaticky pravidelně podepisuje zónu
- nemění původní zónové soubory
- vyžaduje ruční generování klíčů

Na nás tedy zbývá:

- <sup>1</sup> vygenertovat klíč
- <sup>2</sup> upravit konfiguraci
- <sup>3</sup> publikovat DS záznam v nadřazené zóně

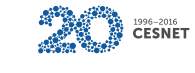

## Základem je dostatek entropie

- generování klíčů i podpisů potřebuje náhodná čísla
- standardně se používá /dev/random
- není-li v systému dostatečná entropie, celý BIND vytuhává
- použití /dev/urandom není bezpečné
- správné řešení: instalace haveged

# apt-get install haveged

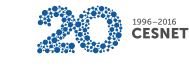

# Výchozí stav

### Zónový soubor v /etc/bind

\$ORIGIN if.acad.cz. \$TTL 60 @ IN SOA ns hostmaster 1 120 10 3600 60 @ IN NS ns ns IN A 192.0.2.53 IN AAAA 2001:db8::53

#### Konfigurace v named.conf.local

zone "if.acad.cz" { type master; file "/etc/bind/if.acad.cz"; };

## Vygenerujeme klíče

- nutno upravit práva, aby BIND mohl číst privátní klíče
- symlinkujeme zónový soubor do pracovního adresáře

```
# mkdir /etc/bind/keys
# cd /etc/bind/keys
# dnssec-keygen -a ECDSAP256SHA256 -fK if.acad.cz
Generating key pair.
Kif.acad.cz.+013+24937
# chmod g+r K*.private
# ln -s /etc/bind/if.acad.cz /var/cache/bind/
```
<sup>1996–2016</sup><br>CESNET

## Upravíme konfiguraci

#### Konfigurace zóny v named.conf.local zone "if.acad.cz" { type master; file "if.acad.cz"; inline-signing yes; auto-dnssec maintain; key-directory "/etc/bind/keys";

#### };

Po reloadu vzniknou v pracovním adresáři soubory:

if.acad.cz.jnl žurnál změn v originálním souboru

if.acad.cz.signed podepsaný zónový soubor

if.acad.cz.signed.jnl žurnál podepsaného souboru

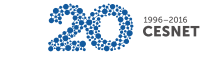

## Máme podepsáno

- případné změny jsou automaticky podepisovány
- podpisy jsou automaticky obnovovány
- zbývá o tom dát vědět nadřazené zóně

.cz, .eu registrátorovi předáme přímo veřejný klíč ostatní registrátorovi předáme DS záznam vygenerovaný z veřejného klíče a doménového jména

```
# dnssec-dsfromkey /etc/bind/keys/Kif.acad.cz.+013+24937.key
if.acad.cz. IN DS 24937 13 1 CC4BE…9F723C071F263
if.acad.cz. IN DS 24937 13 2 C117A41CF0…100C416BFB6DB1B3D9189324
```
1996-2016<br>CESNET

# On-line kontroly

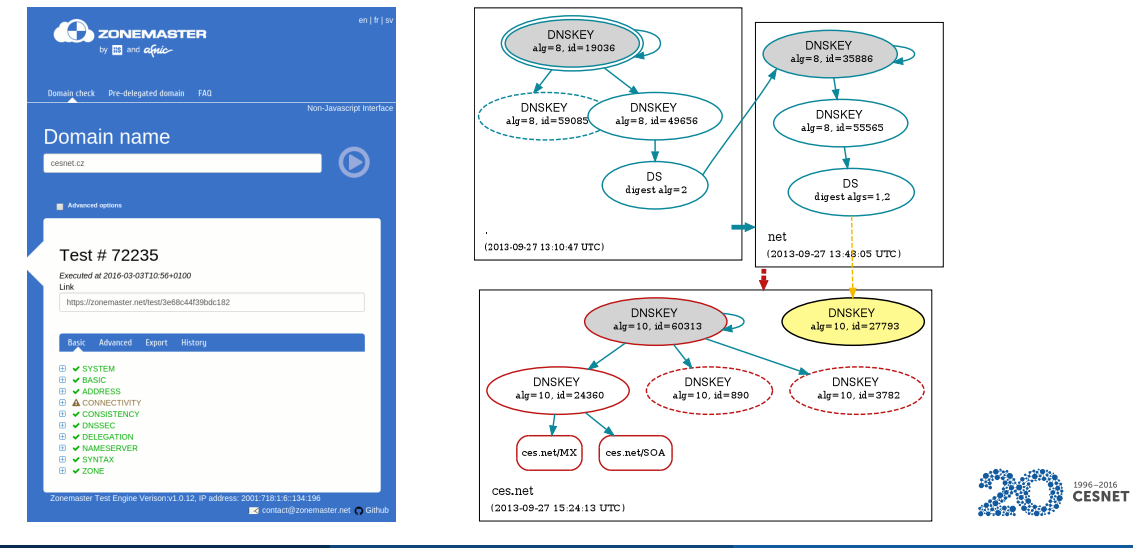

# Výměna klíče

### Publikace nového klíče

# cd /etc/bind/keys # dnssec-keygen -a ECDSAP256SHA256 -fK if.acad.cz Generating key pair. Kif.acad.cz.+013+26322 # chmod g+r K\*.private # rndc sign if.acad.cz

- stačí jednou za *n* let, kde *n <* 10
- po publikaci jsou oba klíče aktivní, je možné změnit DS záznam (po určité době)

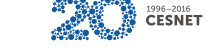

### Deaktivace a vymazání původního klíče

# cd /etc/bind/keys # dnssec-settime -I +1d -D +1W Kif.acad.cz.+013+24937 # chmod g+r K\*.private

- v okamžiku deaktivace (-I) již klíč neslouží k podpisování, je ale přítomen pro účely ověření podpisů
- v okamžiku vymazání (-D) je klíč zcela odstraněn a všechny podpisy nahrazeny

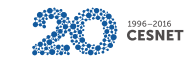

### Závěrem

- podepisování v BINDu představuje minimální nároky na úpravu stávajících nástrojů
- ve výchozím stavu se používá NSEC, možnost přepnout na NSEC3

#### Přechod na NSEC3

# rndc signing -nsec3param 1 0 10 0deafbee if.acad.cz

Potřebuje vůbec vaše doména DNSSEC? Pokud na ní přijímate e-maily, pak bezpochyby ano.

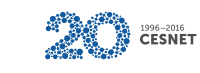

Děkuji za pozornost

Ondřej Caletka Ondrej.Caletka@cesnet.cz https://Ondřej.Caletka.cz

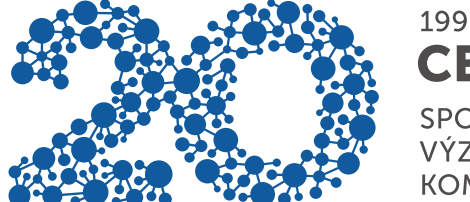

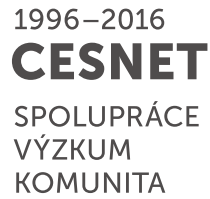